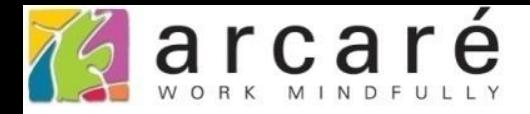

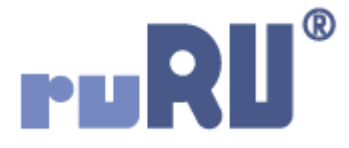

## **ruRU IDE教學課程**

## **9-9-1 表單元件-元件編輯能力**

如如研創股份有限公司

+886 2 2596 3000

IDE: Integrated Design Environment

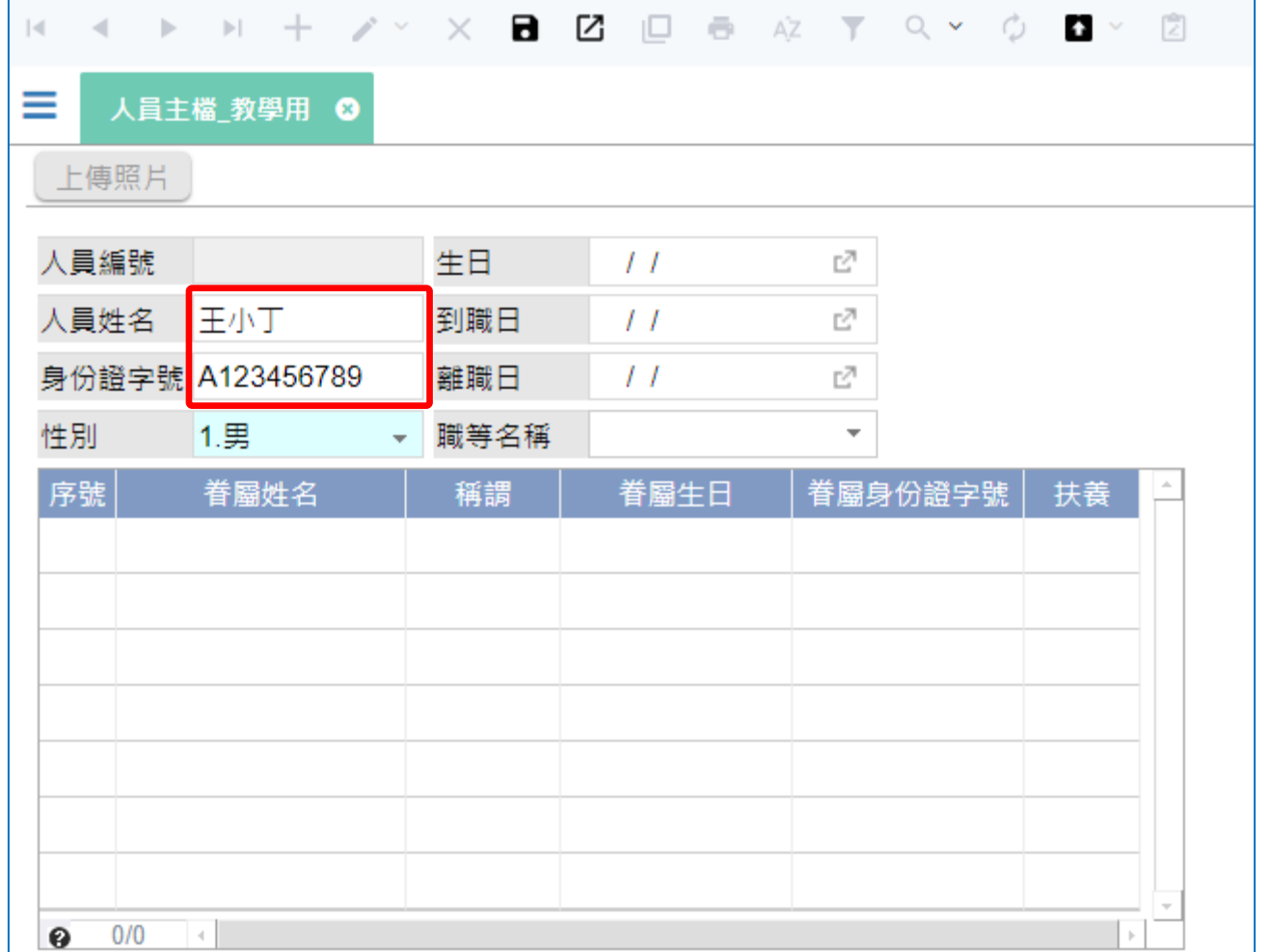

- 某些狀況下,我們可以改變元件的編輯能力,以達成輸入控管或是資料保密的 目的。
- 以上圖的表單為例,如果想做出「人員姓名有內容時,才允許輸入身份證字號」 的效果,就可以在「身份證字號」元件上,加上「編輯能力」的設定。
- 設定方式如下:

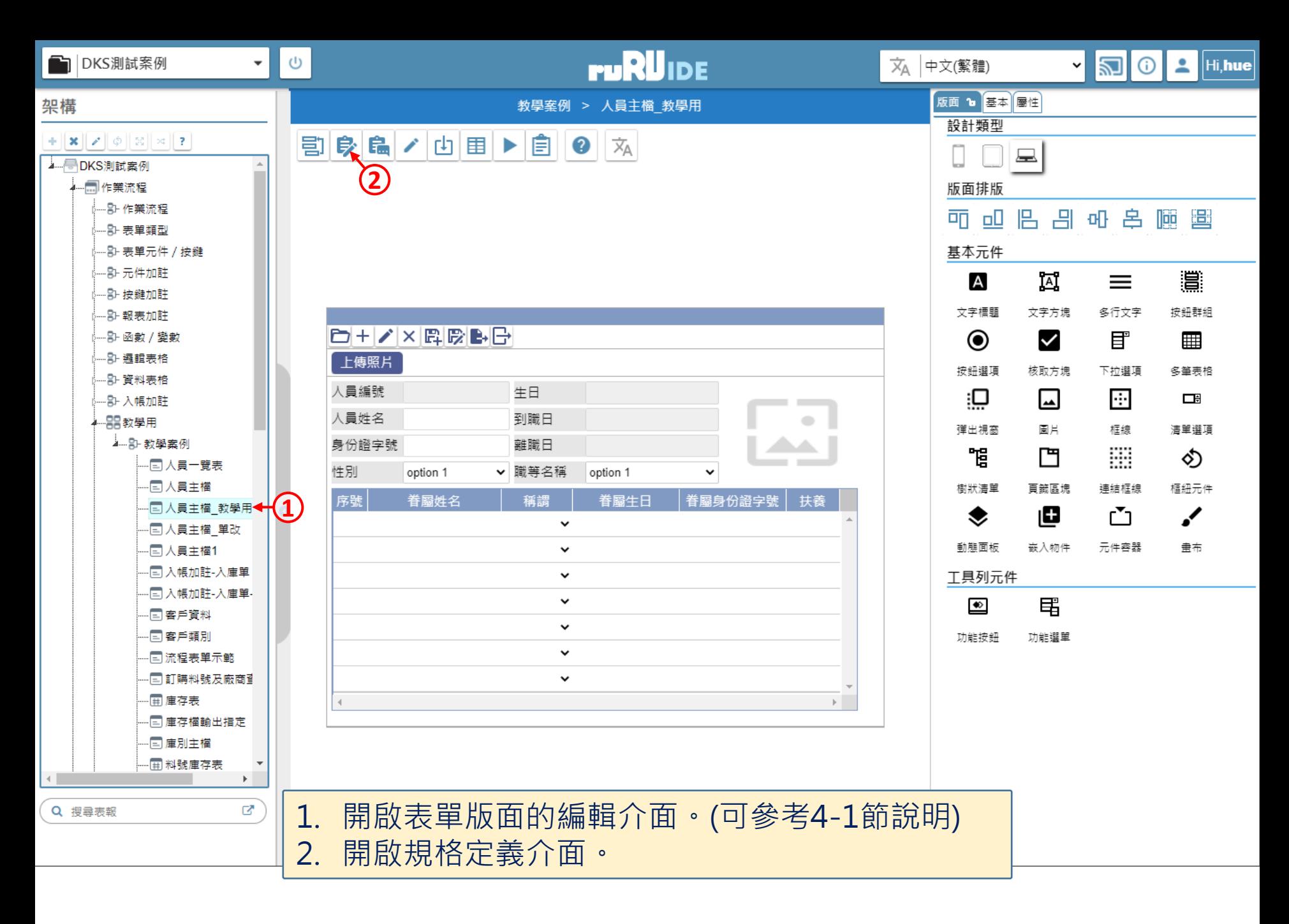

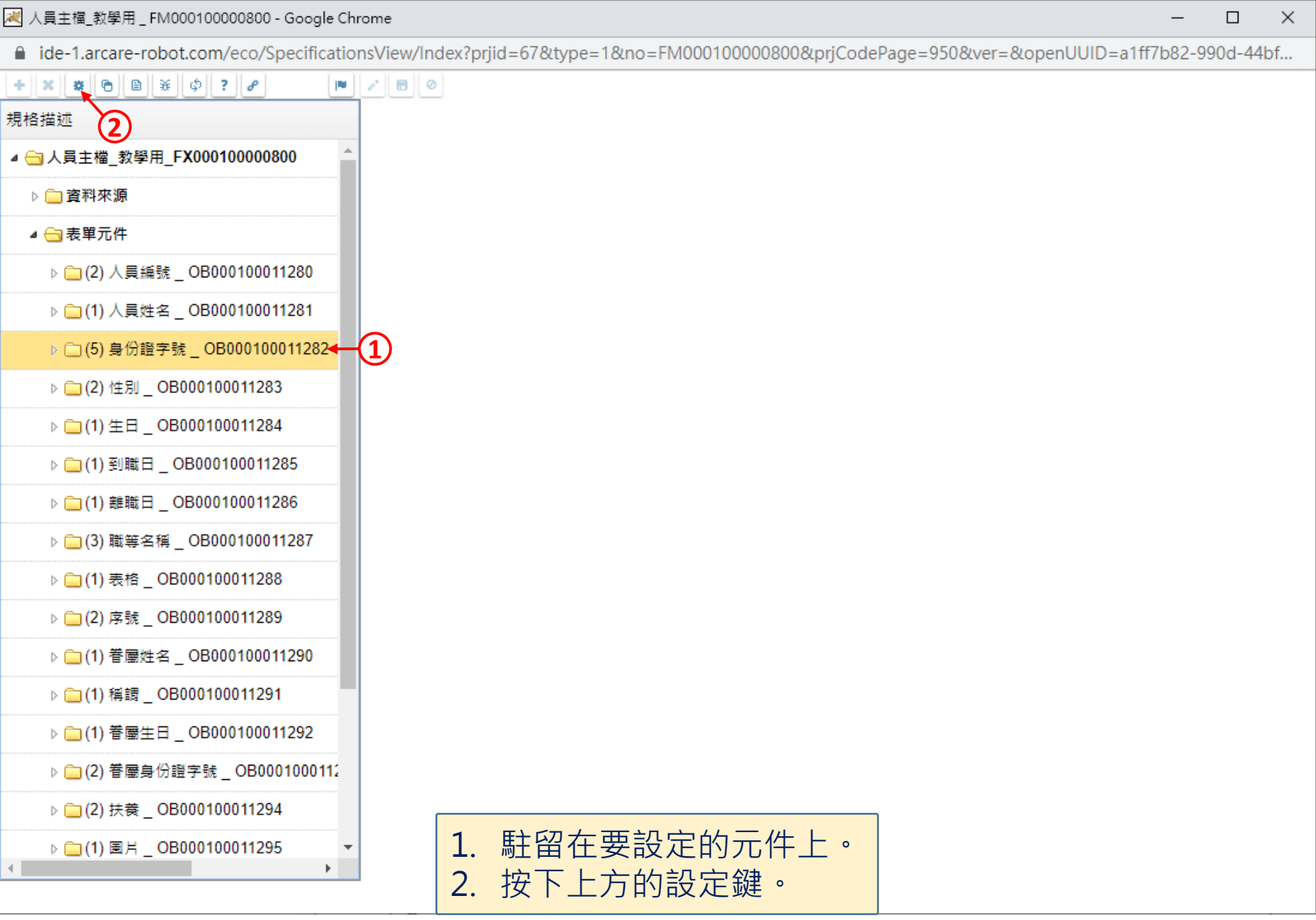

4

 $\Box$ 

 $\overline{\phantom{m}}$ 

■ ide-1.arcare-robot.com/eco/SpecificationsView/Index?prjid=67&type=1&no=FM000100000800&prjCodePage=950&ver=&openUUID=a1ff7b82-990d-44bf...

 $\vert\mathsf{X}\vert$ 

G

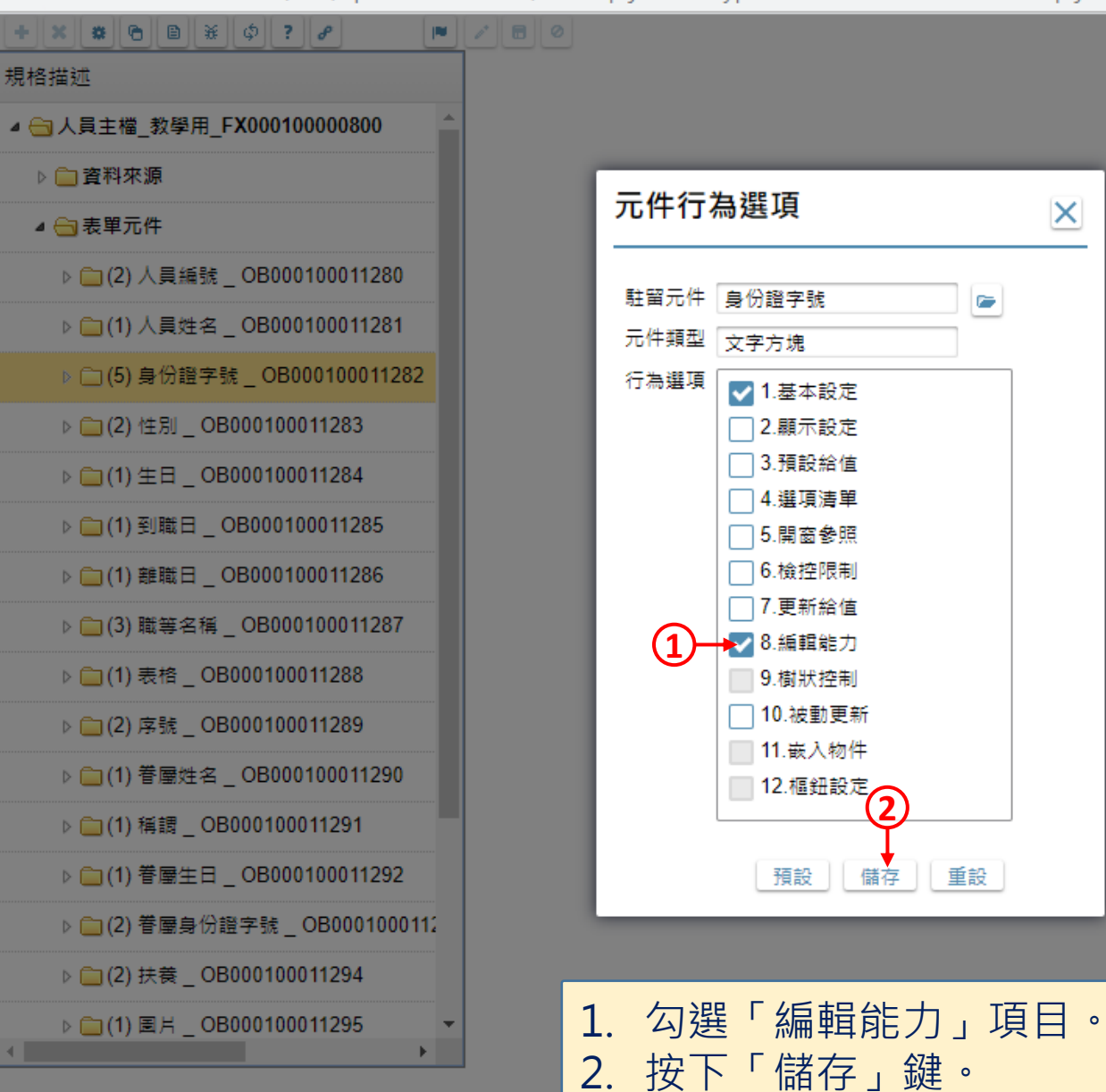

 $\times$ 

 $\Box$ 

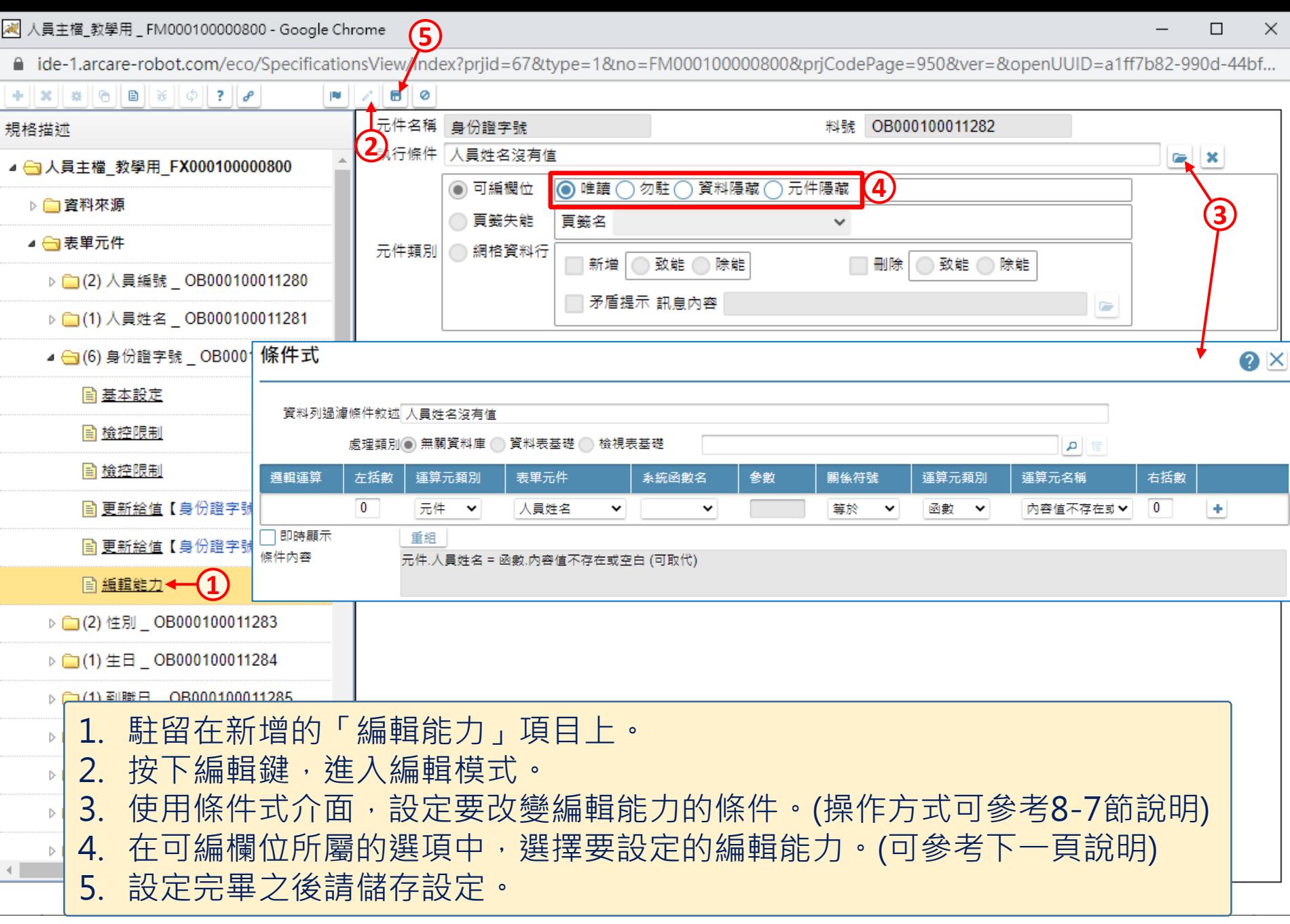

## 风 人員主檔 教學用 FM000100000800 - Google Chrome

■ ide-1.arcare-robot.com/eco/SpecificationsView/Index?prjid=67&type=1&no=FM000100000800&prjCodePage=950&ver=&openUUID=a1ff7b82-990d-44bf...

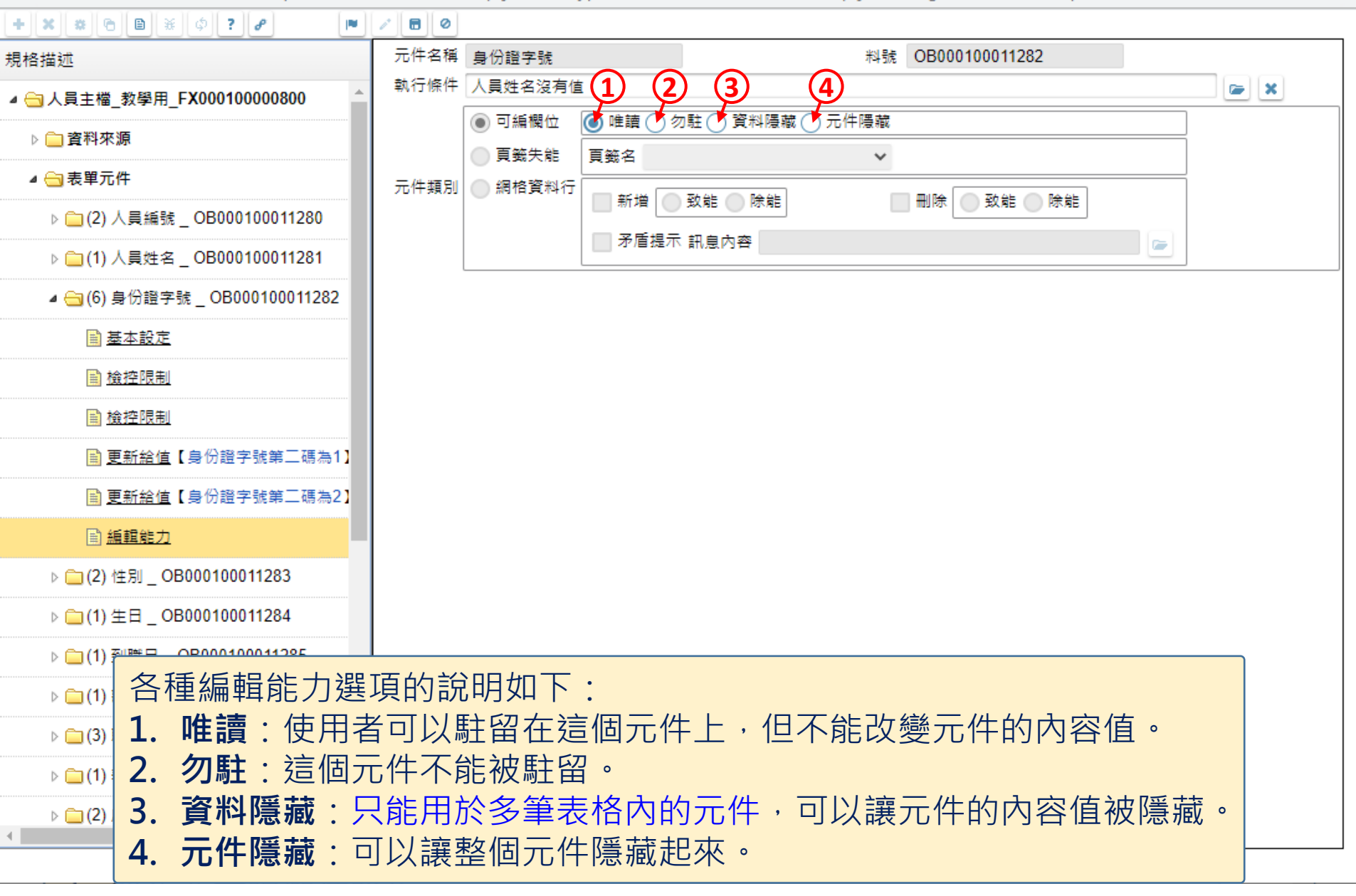

 $\Box$ 

 $\times$